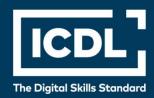

# ICDL Professional PRESENTATION (ADVANCED)

Syllabus 3.0

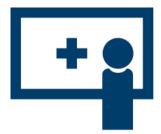

**Syllabus Document** 

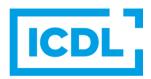

### **Purpose**

This document details the syllabus for the Presentation (Advanced) module. The syllabus describes, through learning outcomes, the knowledge and skills that a candidate for the Presentation (Advanced) module should possess. The syllabus also provides the basis for the theory and practice-based test in this module.

## Copyright © 1997-2019 ICDL Foundation

All rights reserved. No part of this publication may be reproduced in any form except as permitted by ICDL Foundation. Enquiries for permission to reproduce material should be directed to ICDL Foundation.

### **Disclaimer**

Although every care has been taken by ICDL Foundation in the preparation of this publication, no warranty is given by ICDL Foundation, as publisher, as to the completeness of the information contained within it and neither shall ICDL Foundation be responsible or liable for any errors, omissions, inaccuracies, loss or damage whatsoever arising by virtue of such information or any instructions or advice contained within this publication. Changes may be made by ICDL Foundation at its own discretion and at any time without notice.

Copyright 1997-2019 ICDL Foundation. ICDL Foundation, ICDL Europe, ICDL, ECDL and related logos are registered business names and/or trademarks of ECDL Foundation. ICDL Presentation (Advanced) is an alternative title of ICDL Advanced Presentation.

# **Presentation (Advanced)**

This module sets out advanced knowledge relating to planning and designing presentations, as well as the skills needed to produce advanced presentation outputs using a presentation application.

# **Module Goals**

Successful candidates will be able to:

- Understand target audience, venue and technical considerations in presentation planning.
- Create and modify templates and themes, and work with slide master layouts.
- Enhance a presentation using built-in drawing and image tools. Use alternative text for accessibility.
- Apply advanced chart formatting features and create and edit diagrams.
- Insert audio and video, create audio and screen recordings, and apply built-in animation features.
- Use linking, embedding, importing and exporting features to integrate data. Use password protection to secure a presentation.
- Work with custom slide shows and apply slide show settings. Use presenter view and control a slide show.

| CATEGORY                         | SKILL SET                         | REF.  | TASK ITEM                                                                                                    |
|----------------------------------|-----------------------------------|-------|----------------------------------------------------------------------------------------------------|
| 1 Presentation Planning          | 1.1 Audience and<br>Environment   | 1.1.1 | Understand how audience demography (age, educational level, occupation, cultural background) and knowledge of subject impacts on planning of a presentation.               |
|                                  |                                   | 1.1.2 | Understand venue considerations like: lighting, room size and layout.                                                                                                    |
|                                  |                                   | 1.1.3 | Understand technical presentation considerations like: video equipment, audio equipment, presentation accessories, connectivity.                                           |
|                                  | 1.2 Design, Content<br>and Layout | 1.2.1 | Understand timing considerations like: tailor content to time available, allow appropriate time interval for each slide.                                                   |
|                                  |                                   | 1.2.2 | Understand that presentation dialogue is supported by graphical objects and text. Understand the importance of limiting the level of detail of graphical objects and text. |
|                                  |                                   | 1.2.3 | Be aware of accessibility design considerations like: font size, alternative text, colours, contrast, limiting animations and transitions.                                 |
| 2 Slide Masters and<br>Templates | 2.1 Slide Masters                 | 2.1.1 | Insert a new slide master, new layout.                                                                                                    |

| CATEGORY            | SKILL SET                          | REF.  | TASK ITEM                                                                                                    |
|---------------------|------------------------------------|-------|----------------------------------------------------------------------------------------------------|
|                     |                                    | 2.1.2 | Edit slide master layouts like: bulleted list format, background colour and fill effects, placeholder position, placeholder deletion, name. |
|                     |                                    | 2.1.3 | Apply a custom slide master to specified slides.                                                                                            |
|                     | 2.2 Templates                      | 2.2.1 | Create a new template, theme.                                                                                                    |
|                     |                                    | 2.2.2 | Save a presentation as a template, modify a template, theme.                                                                                |
| 3 Graphical Objects | 3.1 Formatting Drawn<br>Objects    | 3.1.1 | Apply background fill effects to a drawn object.                                                                                            |
|                     |                                    | 3.1.2 | Apply a transparency effect to a drawn object.                                                                                              |
|                     |                                    | 3.1.3 | Apply a 3-D effect and settings to a drawn object.                                                                                          |
|                     |                                    | 3.1.4 | Pick up a style from a drawn object and apply it to another drawn object.                                                                   |
|                     |                                    | 3.1.5 | Change the default formatting for new drawn objects.                                                                                        |
|                     | 3.2 Formatting<br>Pictures, Images | 3.2.1 | Adjust picture, image brightness and contrast.                                                                                              |
|                     |                                    | 3.2.2 | Display a picture, image in greyscale, black and white, washout format.                                                                     |
|                     |                                    | 3.2.3 | Change colours in a picture. Restore original colours in a picture.                                                                         |
|                     | 3.3 Handling<br>Graphical Objects  | 3.3.1 | Display, hide ruler, grid and guides. Move guides. Turn on, off snap objects to grid.                                                       |
|                     |                                    | 3.3.2 | Position a graphical object (picture, image, drawn object) on a slide using specified horizontal and vertical co-ordinates.                 |
|                     |                                    | 3.3.3 | Add, modify, remove alternative text.                                                                                                    |
|                     |                                    | 3.3.4 | Distribute selected graphical objects horizontally, vertically relative to a slide.                                                         |
|                     |                                    | 3.3.5 | Distribute selected graphical objects horizontally, vertically relative to other graphical objects.                                         |
|                     |                                    | 3.3.6 | Crop a graphical object.                                                                                                    |
|                     |                                    | 3.3.7 | Convert a picture to a drawn object and edit the drawn object.                                                                              |

| CATEGORY                    | SKILL SET                 | REF.  | TASK ITEM                                                                                                    |
|-----------------------------|---------------------------|-------|----------------------------------------------------------------------------------------------------|
| 4 Charts and Diagrams       |                           | 3.3.8 | Save a graphical object as a file format like: bmp, gif, jpeg, png.                                                  |
|                             |                           | 3.3.9 | Omit, display background graphics on a slide, slides.                                                                |
|                             | 4.1 Using Charts          | 4.1.1 | Format chart title, legend, data labels, axes labels.                                                                |
|                             |                           | 4.1.2 | Change the chart type for a defined data series.                                                                     |
|                             |                           | 4.1.3 | Change the gap, overlap between columns, bars in a chart.                                                            |
|                             |                           | 4.1.4 | Format columns, bars, plot area, chart area to display an image.                                                     |
|                             | 4.2 Using Diagrams        | 4.1.5 | Change scale of value axis: minimum, maximum number to display, major interval between plotted numbers in a chart.   |
|                             |                           | 4.2.1 | Create a diagram using built- in options or other available drawing tools like: flowchart, cycle, pyramid.           |
|                             |                           | 4.2.2 | Add, move, delete shapes in a diagram.                                                                               |
|                             |                           | 4.2.3 | Add, change, delete connectors in a flowchart.                                                                       |
| 5 Multimedia                | 5.1 Audio, Video          | 5.1.1 | Embed online video into a slide.                                                                                     |
|                             |                           | 5.1.2 | Insert video to play automatically, on mouse click.                                                                  |
|                             |                           | 5.1.3 | Insert audio to play automatically, on mouse click.                                                                  |
|                             | 5.2 Animation             | 5.1.4 | Create an audio recording.                                                                                           |
|                             |                           | 5.1.5 | Create a screen recording.                                                                                           |
|                             |                           | 5.1.6 | Insert audio to play in background in your presentation for an appropriate duration.                                 |
|                             |                           | 5.2.1 | Change custom animation effects and settings.<br>Change sequence of custom animations in a<br>slide.                 |
|                             |                           | 5.2.2 | Apply automatic settings so that bulleted points will dim to a specified colour after animation.                     |
|                             |                           | 5.2.3 | Animate chart elements by series, by category, by elements in series. Animate, do not animate chart grid and legend. |
| 6 Enhancing<br>Productivity | 6.1 Linking,<br>Embedding | 6.1.1 | Insert an action button. Modify settings to navigate to a specified slide, custom show, file, URL.                   |

| CATEGORY                    | SKILL SET                                | REF.  | TASK ITEM                                                                                                    |
|-----------------------------|------------------------------------------|-------|----------------------------------------------------------------------------------------------------|
|                             |                                          | 6.1.2 | Link data into a slide and display as an object, icon.                                                                                                    |
|                             |                                          | 6.1.3 | Update, break a link.                                                                                                    |
|                             |                                          | 6.1.4 | Insert an image from a file with a link to the file.                                                                                                    |
|                             |                                          | 6.1.5 | Embed data into a slide and display as an object.                                                                                                    |
|                             |                                          | 6.1.6 | Edit, delete embedded data.                                                                                                    |
|                             | 6.2 Importing,<br>Exporting,<br>Securing | 6.2.1 | Merge slide(s), a complete presentation, a word-processed outline into an existing presentation.                                                                                                    |
|                             |                                          | 6.2.2 | Save a specified slide as a file format: gif, jpeg, bmp.                                                                                                    |
|                             |                                          | 6.2.3 | Save a presentation as another file type like: rtf, video format.                                                                                                    |
|                             |                                          | 6.2.4 | Add, remove password protection for a presentation to open, to modify.                                                                                                    |
| 7 Managing<br>Presentations | 7.1 Custom Shows                         | 7.1.1 | Create, show a named custom slide show.                                                                                                    |
|                             |                                          | 7.1.2 | Copy, edit, delete a custom slide show.                                                                                                    |
|                             | 7.2 Slide Show<br>Settings               | 7.2.1 | Apply timings to, remove timings from slide transitions.                                                                                                    |
|                             |                                          | 7.2.2 | Apply settings to a slide show so that it loops continuously when played, does not loop continuously when played.                                                                                    |
|                             |                                          | 7.2.3 | Apply settings so that slides advance manually, advance using timings if present. Apply settings so that slide show is presented with animation, without animation.                                  |
|                             | 7.3 Slide Show<br>Delivery               | 7.3.1 | Add, erase pen annotations during a slide show.                                                                                                    |
|                             |                                          | 7.3.2 | Display black, white screen during a slide show. Pause, restart, end a slide show.                                                                                                    |
|                             |                                          | 7.3.3 | Use presenter view for notes, slide preview, slide navigation, time.                                                                                                    |
|                             |                                          | 7.3.4 | Understand presentation delivery considerations like: practice (content and time), tone of voice (word emphasis, pitch, volume, intonation, pauses), body language and posture, use of storytelling. |